### *Jak nainstalovat NetLogo v4.0.4 - Krok za krokem*

Instalování není žádná věda - mrkněte se na screenshoty a postupujte del návodu :-)

Na každé stránce tohoto manuálu najdete jeden krok, který je nutno provést. Kromě pokynů v textu vás také povedou jednotlivé "screenshoty", jak to má všechno vypadat při jejich provádění.

Připraveni? Přeskočte na další stránku :-)

1. Nejprve je třeba program stáhnout do počítače - skočte na stránku, kde [lze NetLogo](http://ccl.northwestern.edu/netlogo/4.0.4/) [stáhnout.](http://ccl.northwestern.edu/netlogo/4.0.4/) Stránka vypadá jako na obrázku... a jelikož předpokládáme, že máte operační systém Windows (XP nebo Vista), klikněte na "Download" vedle nápisu Windows.

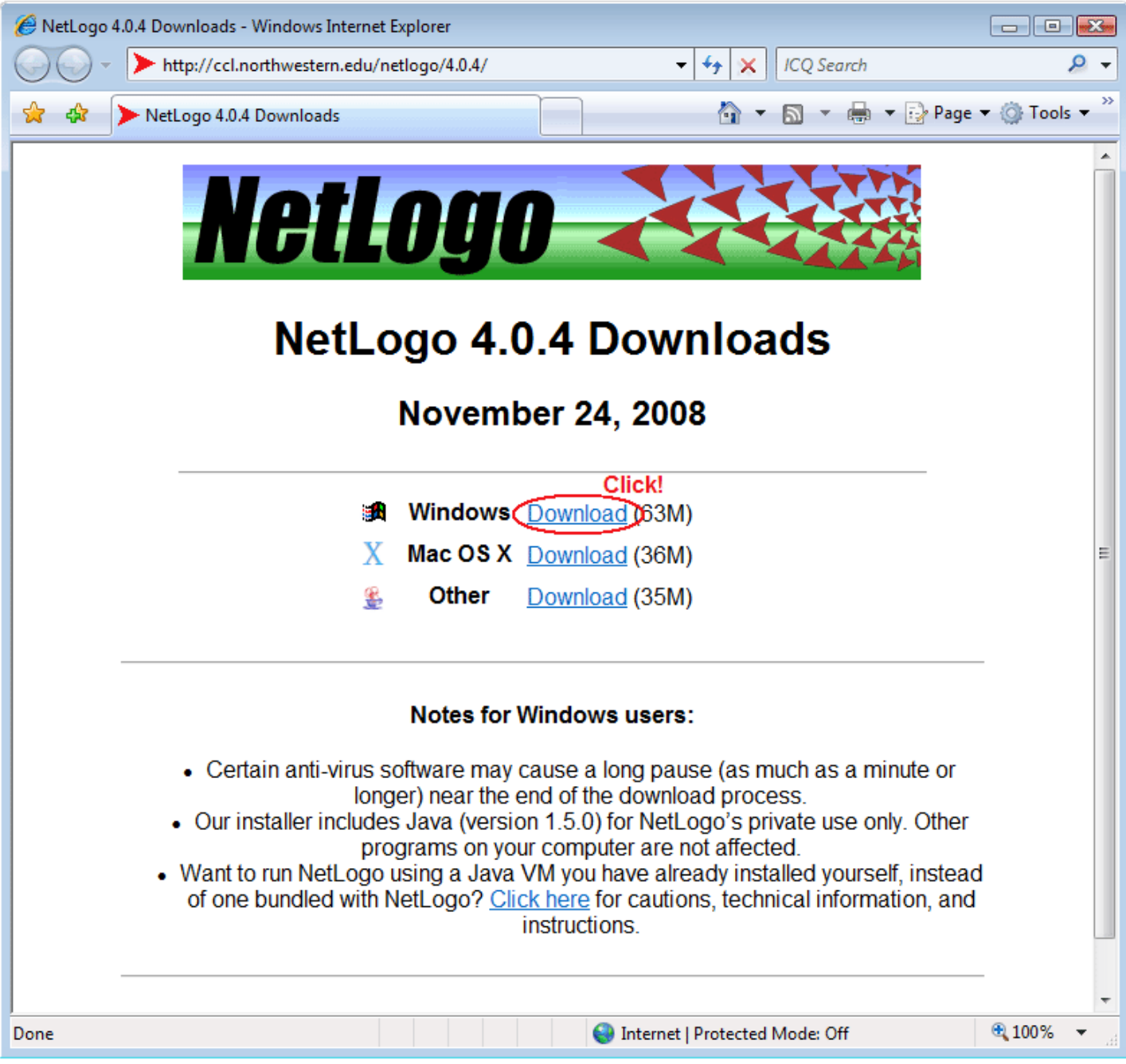

**2.** Vyskočí na vás dialog, který se vás ptá na to, co chcete se souborem z internetu udělat klikněte na "Run".

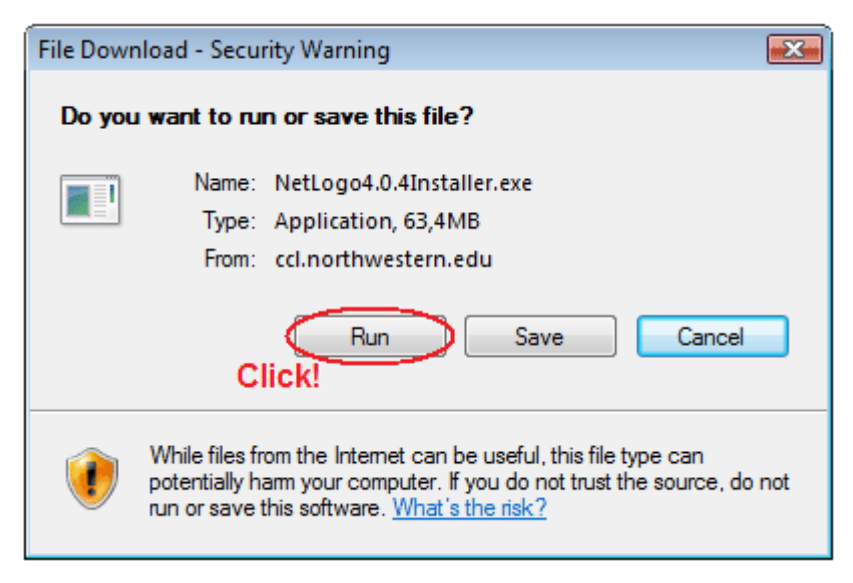

A počkejte, dokud se vám instalátor nestáhne ... měli byste vidět následující dialog.

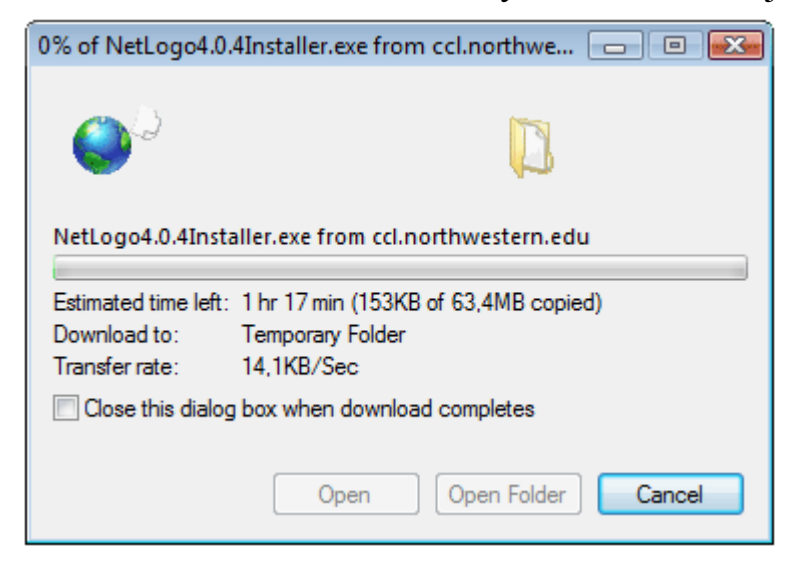

**3.** Jakmile se vám instalátor stáhne, spustí se a vyskočí na vás...

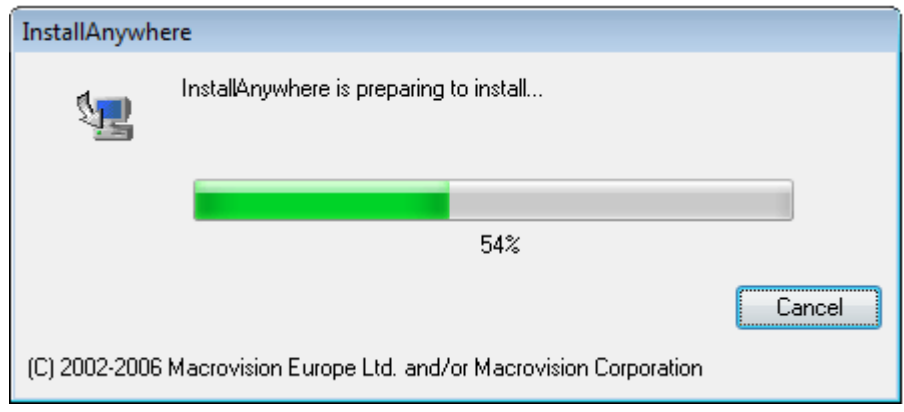

## Zatím nám to jde, ne? :-)

Následuje úvodní obrazovka instalátoru, která vám sděluje, co že se to vlastně má instalovat, kliněte na "Next".

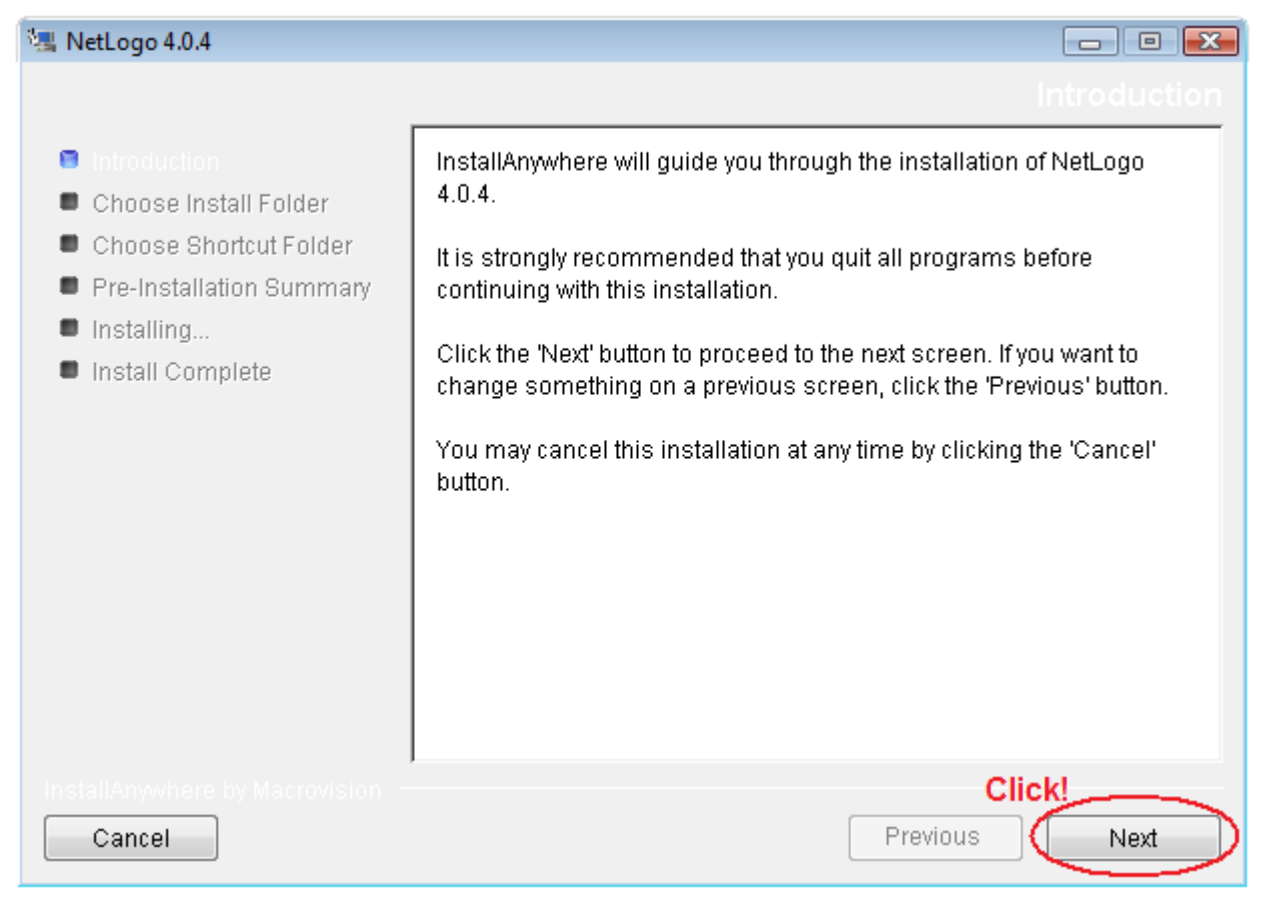

**5.** Další obrazovka nám dává možnost zvolit adresář (složku), do které se má NetLogo nainstalovat. **ZAPAMATUJTE SI TUTO SLOŽKU**, bude se nám hodit později, až budete instalovat [české modely.](http://www.robotomie.cz/obsah/netlogo/NetLogo-Modely.zip) Zapamatovali? ... Teda, mě osobně to nikdy nejde, já si to raději vždycky někam poznačím na papír... Máte? Fajn, klikněte na "Next".

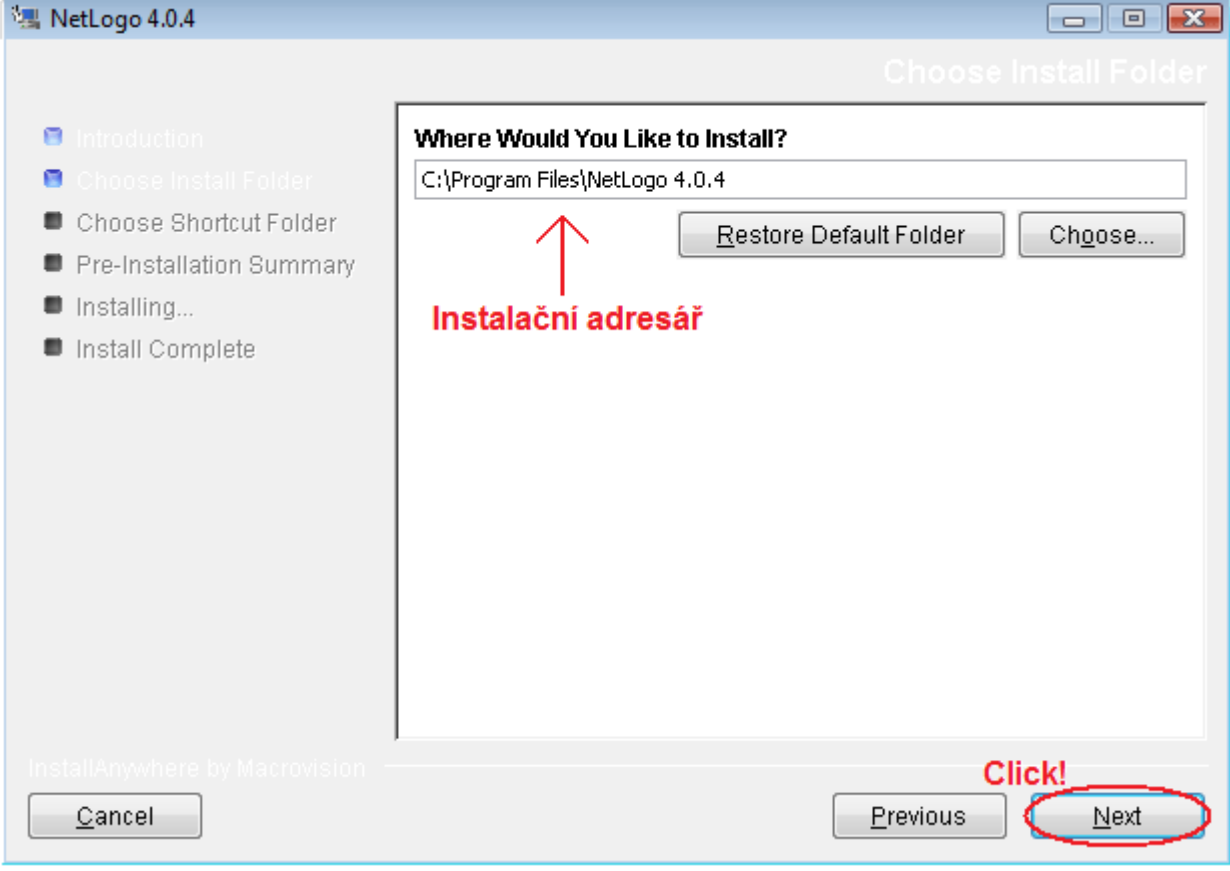

# **6.** Následují dvě nezajímavé obrazovky... "odklikejte je".

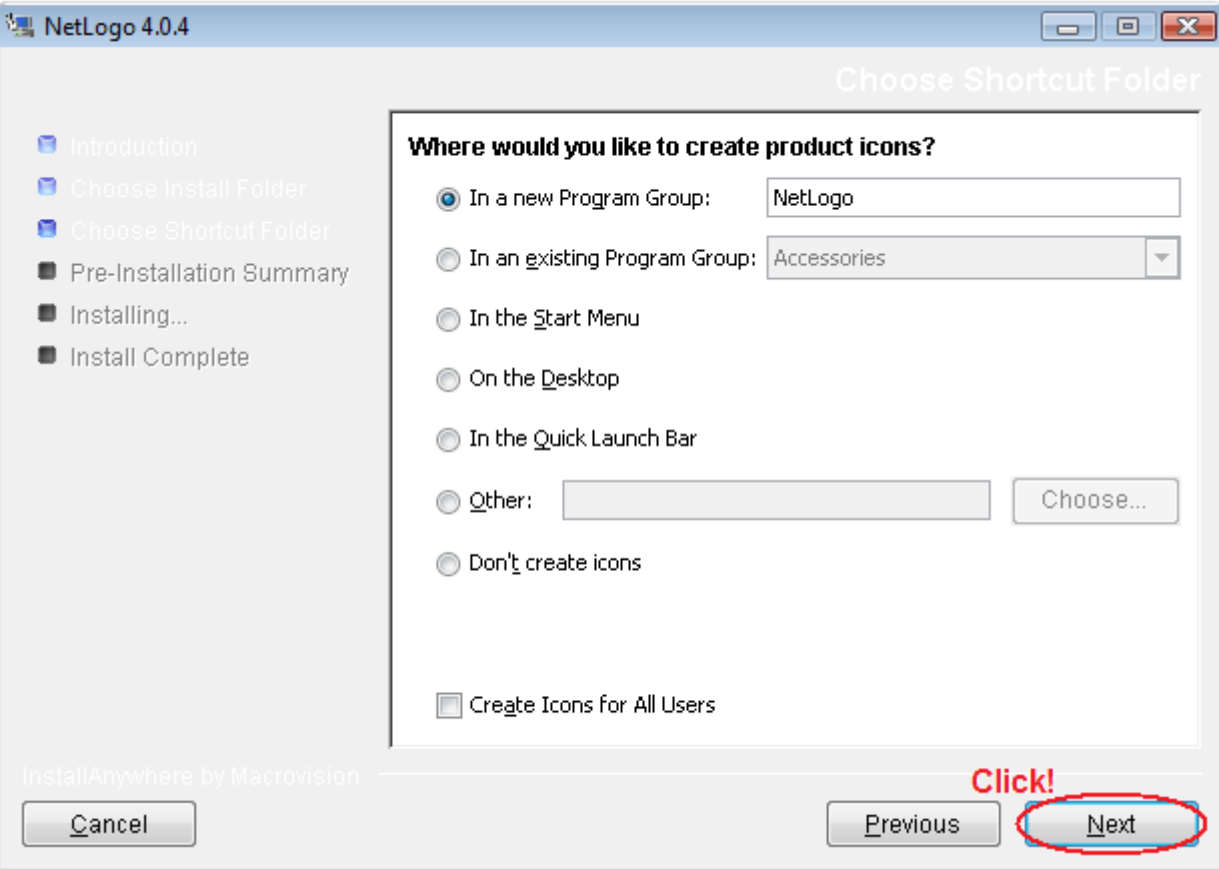

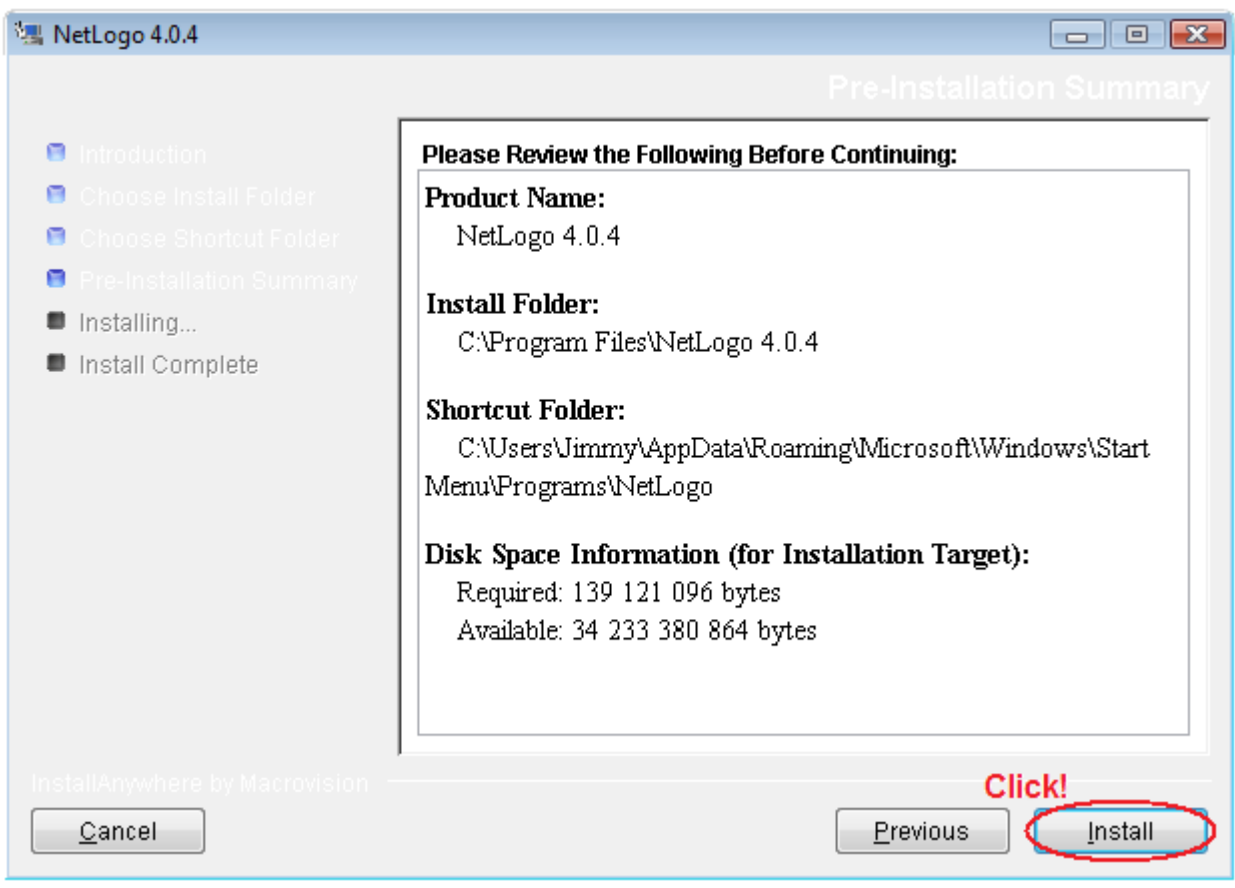

**7.** A pak se chvilku koukejte, jak se to celé instaluje.

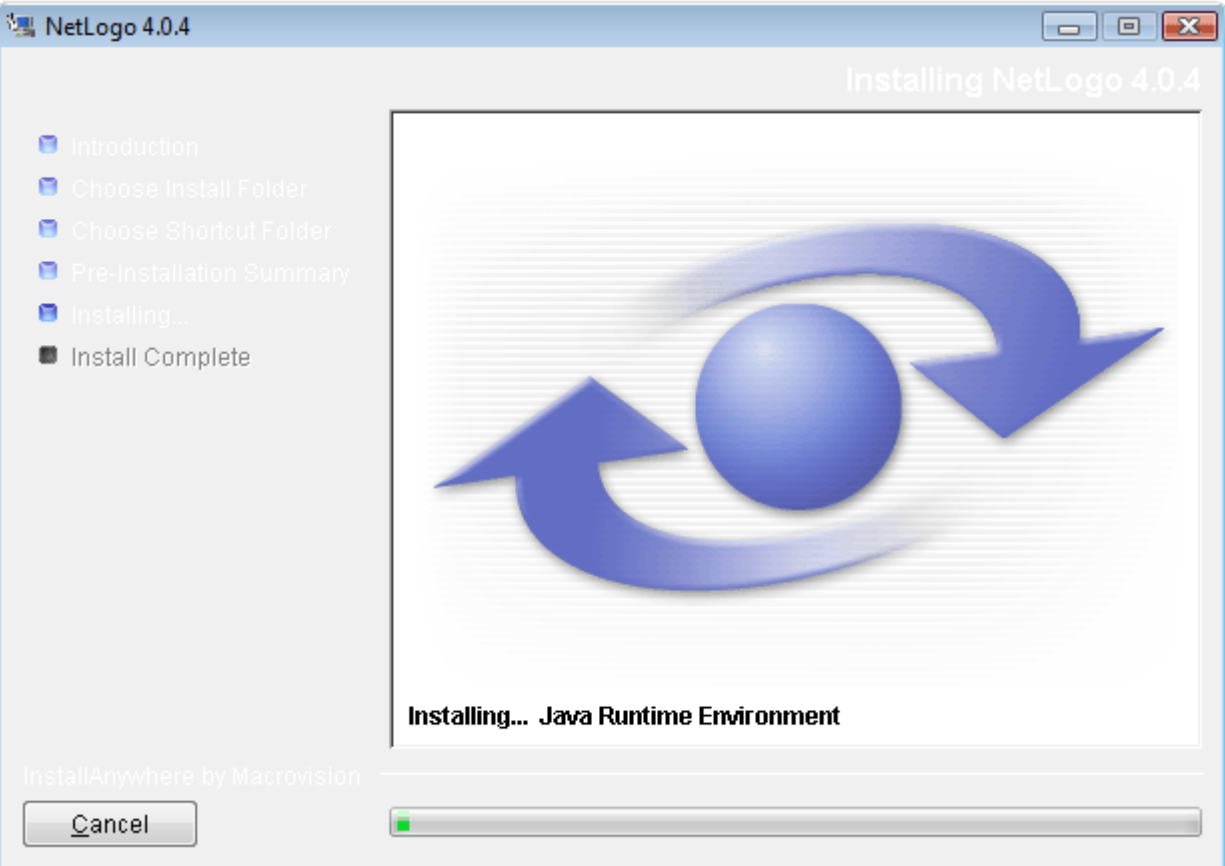

Nejprve se instaluje Java prostředí, které NetLogo používá. Tedy NetLogo je programované v jazyce Java, a proto je třeba toto protředí nainstalovat... a pak se instaluje ten zbytek... například modely.

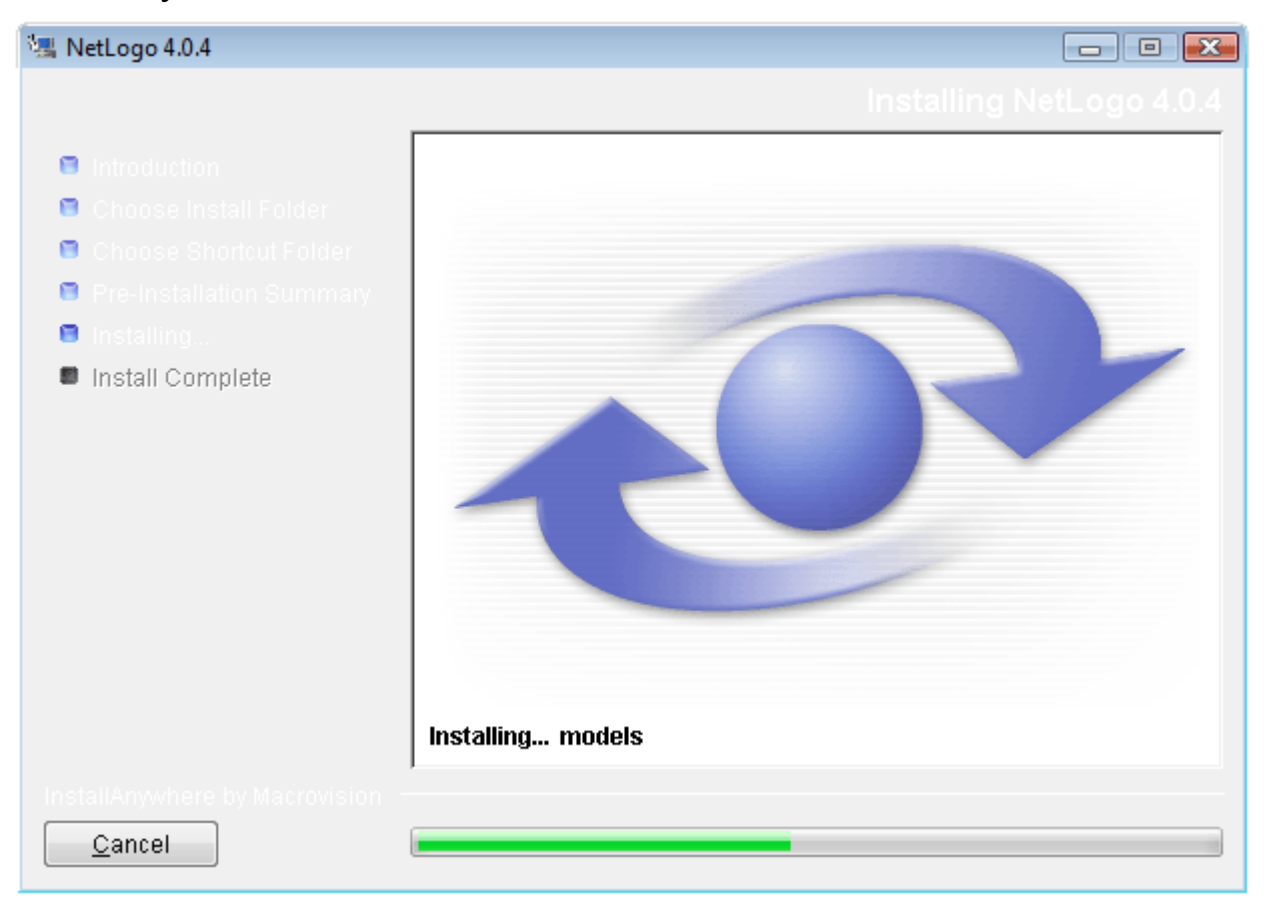

# **8.** A je hotovo!

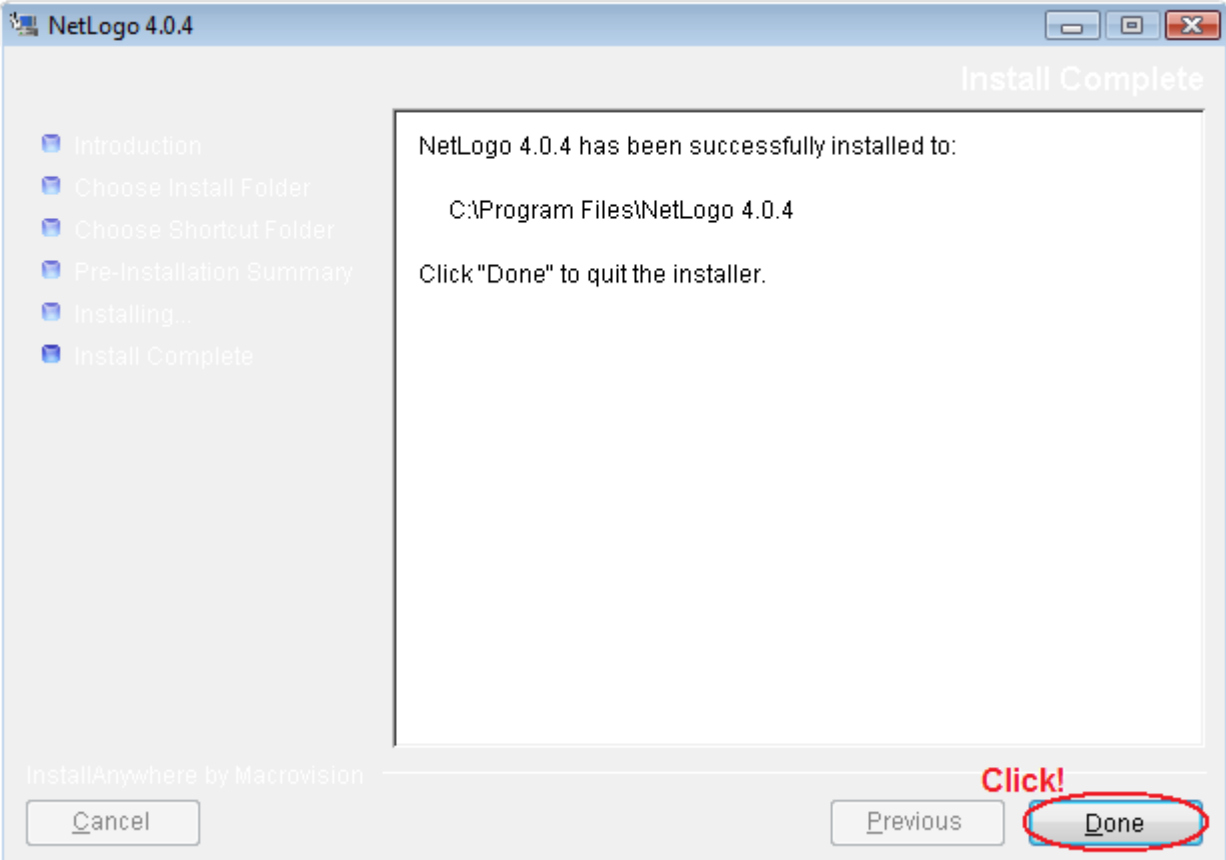

#### GRATULUJEME :-)

Nyní stačí skočit do Start -> Programy -> NetLogo -> NetLogo 4.0.4 a spustit NetLogo. Ale lépe uděláte, když ještě před tím si <u>nainstalujete české modely</u>, abyste je mohli používat tak jak je to uvedeno v <u>českém manuálu NetLoga</u>.

Copyright 1999-2009 by Uri Wilensky. Všechna práva vyhrazena.

Aplikace NetLogo, modely i dokumentace jsou šířeny veřejnosti zdarma pro účel tvorby a studia modelů. Software, modely a dokumentaci je možné pro studijní a výzkumné účely používat a měnit, a to za podmínky, že je výsledný produkt nabízen bezplatně a s uvedením informace o autorských právech a jménem původce na všech kopiích a související dokumentaci.

Pro jiné využití - než jsou výše zmíněné nekomerční způsoby - celku i jednotlivých částí (a to jak v původní, nebo změněné podobě) je třeba předem požádat o svolení od Uri Wilensky. Software, modely ani dokumentace nesmějí být užívány, přepisovány, ani upravovány jako součást komerčního softwaru nebo hardwaru bez předchozího získání licence od Uri Wilensky. Nezaručujeme kompatibilitu tohoto systému s jakýmkoliv jiným systémem a neposkytujeme žádné záruky.

Pro účely citování v akademických publikacích používejte tento odkaz: Wilensky, U. (1999). NetLogo. [http://ccl.northwestern.edu/netlogo.](http://ccl.northwestern.edu/netlogo) Center for Connected Learning and Computer-Based Modeling. Northwestern University, Evanston, IL.